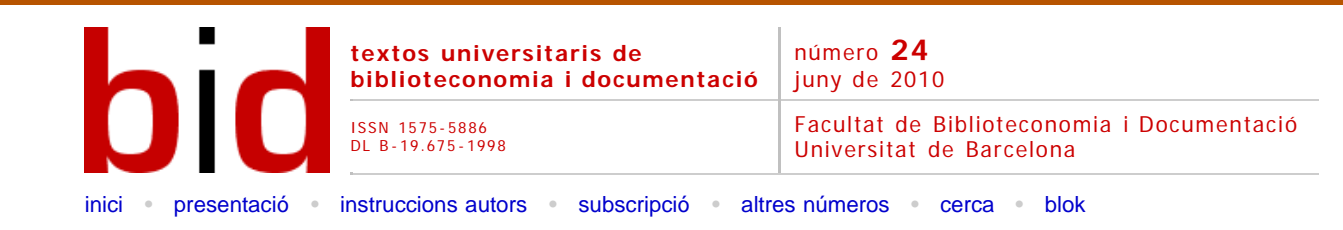

# Com traduir i modificar un dels formats bibliogràfics de RefWorks al castellà

[\[Versión castellana\]](file:///C|/backups/bid/24/feliu2.htm)

M. ANGELS FELIU Doctoranda de la Facultat de Psicologia i Ciències de l'Educació Universitat Ramon Llull *[mariaangelsFZ@ blanquerna.url.edu](mailto:mariaangelsFZ@ blanquerna.url.edu)*

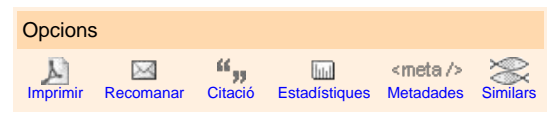

XAvier CArBoNeLL Professor titular de la Facultat de Psicologia i Ciències de l'Educació Universitat Ramon Llull *[xaviercs@blanquerna.url.edu](mailto:xaviercs@blanquerna.url.edu)*

ELeNA GUArdioLA Professora de la Facultat de Ciències de la Salut i de la Vida Departament de Ciències Experimentals i de la Salut Universitat Pompeu Fabra *[elena.guardiola@bayerhealthcare.com](mailto:elena.guardiola@bayerhealthcare.com)*

RAMON CLADELLAS Professor/Investigador Postdoctoral de la Facultat de Psicologia Universitat Autònoma de Barcelona *[ramon.cladellas@uab.es](mailto:ramon.cladellas@uab.es)*

#### Resum [\[Abstract](javascript:resum()] [\[Resumen](javascript:resum()]

L'ús de gestors de referències com RefWorks agilitza el treball dels autors però el seu ús en castellà presenta dificultats a causa de la seva construcció original en anglès. Per això, un dels formats de RefWorks s'ha adaptat a les normes gramaticals i ortogràfiques del castellà i s'ha posat a disposició de la comunitat científica.

## 1 Introducció

La publicació científica de qualitat implica tenir cura de múltiples aspectes en la recerca i gestió de la documentació i en la seva presentació formal. Els programes informàtics, com per exemple els gestors de referències, agilitzen aquest treball. A Espanya els més coneguts són Reference Manager i, actualment, RefWorks. RefWorks té l'opció de treballar en línia, de manera que permet accedir a la seva base de dades bibliogràfica des de qualsevol lloc amb connexió a Internet. Per aquesta raó, les biblioteques universitàries catalanes, entre d'altres, han adaptat RefWorks i el seu ús s'ha estès entre professors i investigadors.

RefWorks proporciona més de 800 formats bibliogràfics, entre aquests, el format que utilitzen les revistes de psicologia i altres disciplines afins, és la cinquena edició del manual d'estil de l'American Psychological Association (APA), publicada el 2005. Els editors de les principals revistes nord-americanes de psicologia van arribar a un acord el 1929 per editar un manual que homogeneïtzés els manuscrits que rebien les revistes i facilitar la tasca dels editors. Autors i revisors inverteixen molt de temps a adequar les cites al text i les referències bibliogràfiques a l'estil de l'APA perquè una llista de referències incompleta o descuidada és una mala targeta de presentació quan se sotmet un manuscrit a publicació. Entre les revistes en llengua castellana de psicologia i altres disciplines afins que també segueixen el format de l'APA n'hi ha vàries indexades a ISI, com *Adicciones, Anales de Psicología, International Journal de Clinical and Health Psychology, Psicológica, Psicothema, Spanish Journal of Psychology* i *Universitas Psychologica*.

Tanmateix, utilitzar RefWorks té un problema important quan s'utilitza en llengües diferents de l'anglesa, ja que el programa incorpora formes gramaticals que no són pròpies de la llengua castellana. Un exemple n'és el signe "&" inexistent en castellà i en altres llengües llatines, utilitzat profusament en el camp "autors" en anglès. Un altre exemple és que RefWorks utilitza paraules o expressions en anglès com *paper presented at the* en una referència d'una comunicació en un congrés. Per tant, aquest biaix en la construcció del programa ocasiona múltiples problemes quan RefWorks s'utilitza per preparar la llista de referències i les citacions en el text adaptades al manual d'estil de l'APA en castellà (o en català o en gallec).

El propòsit de la present investigació va ser adaptar RefWorks a l'ortografia i la gramàtica castellana, amb la finalitat de facilitar la feina d'investigadors, professors i estudiants per publicar en revistes en castellà que s'acullen a l'estil de l'APA.

#### 2 Accions desenvolupades

S'han portat a terme una sèrie d'accions per adaptar el format del manual d'estil de l'American Psychological Association de RefWorks a la gramàtica i ortografia castellana.

La primera acció va ser indicar a "editor de formato bibliográfico" que els canvis afecten a la bibliografia i a les cites en el text. És necessari introduir els canvis en els dos apartats, de forma que el "write'n cite" (que és l'aplicació pràctica de RefWorks sobre un document) també utilitzi el castellà en les cites en el text.

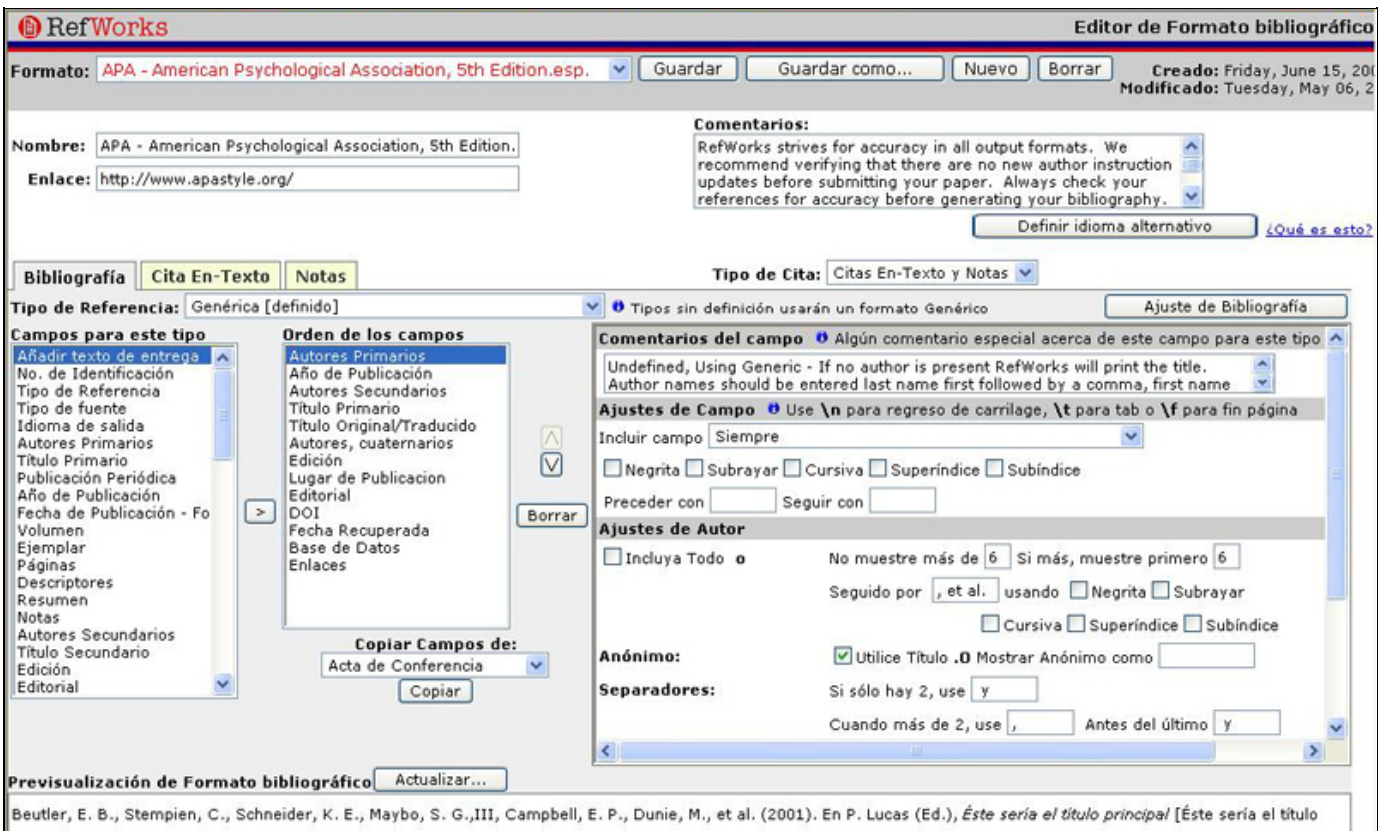

preliminar] (C. T. Capen Trad.). (3rd ed.). Encinitas: Editor SIMD. doi:Documento Objeto Índice

Figura 1. Com indicar que els canvis afectin a la bibliografia i a les cites en el text

La segona acció va ser adaptar el "ajuste de bibliografía" (quan es canvia en un tipus de referència es modifica automàticament en la resta). Es canvia "Reference" per "Referencias bibliográficas" o "Bibliografía" per encapçalar la llista de referències en el manuscrit en castellà. Si no es fes així, el llistat de referències apareixeria encapçalat per la paraula "Reference".

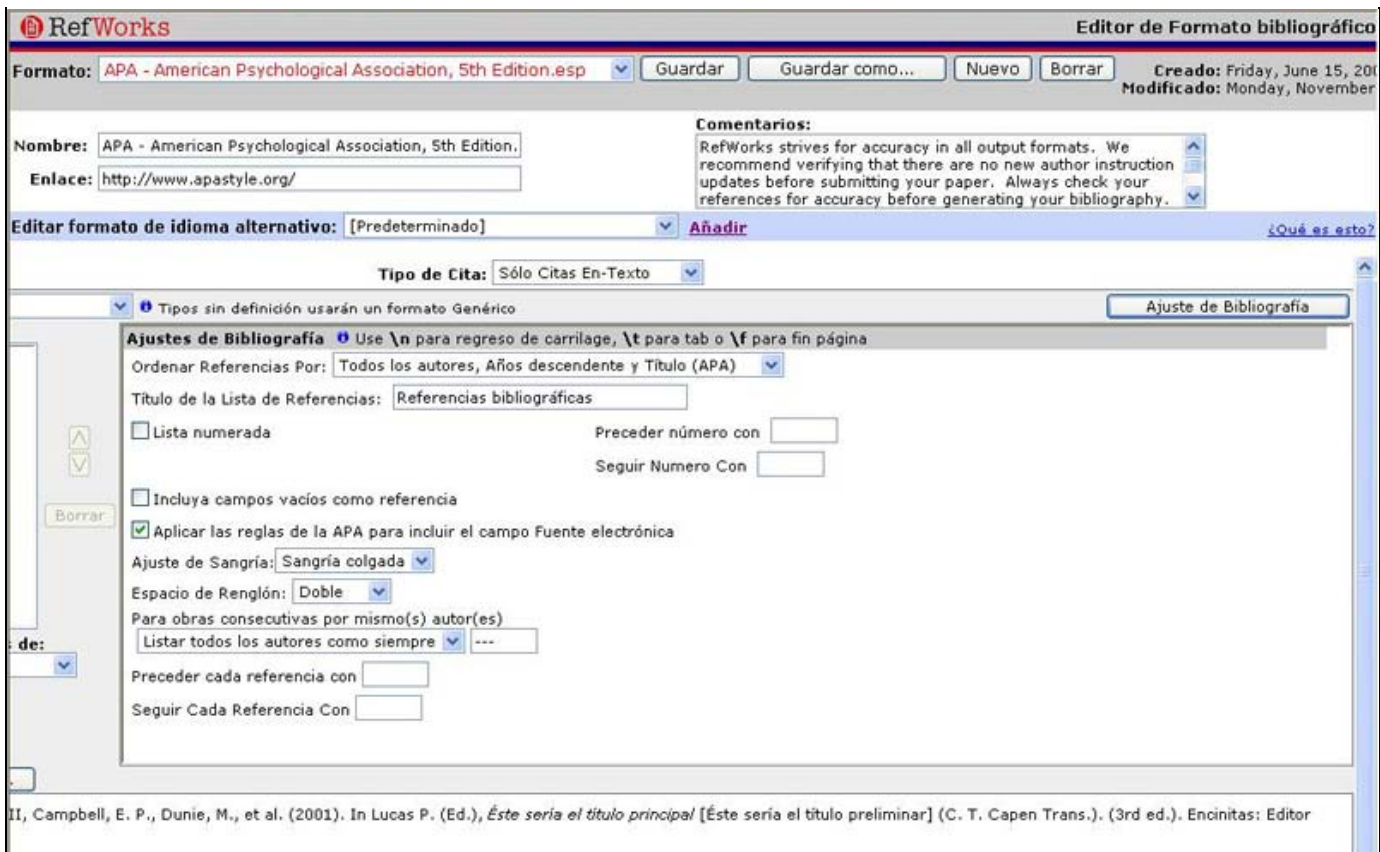

Figura 2. Com adaptar l'ajust de la bibliografia

La tercera acció va ser adaptar els 31 "tipos de referencia" de RefWorks. Tots ells estan afectats per les normes gramaticals i ortogràfiques. Els tipus d'accions més freqüents en l'adaptació al castellà, es descriuen a continuació:

- En tots els tipus de referències en què apareixen els camps "autores", "autores primarios", "autores secundarios", "autores cuaternarios", "editores", "traductores", "subcomisión" i "cuerpo legislativo" s'ha agregat un punt després de ", et al.".
- En tots els tipus de referències en què apareixen els camps "autores primarios" i "autores" s'ha canviat el signe "&" per la lletra "y" per unir l'últim i el penúltim autor i s'han eliminat les comes abans de la "y".
- En tots els tipus de referències en què apareixen els camps "editores" i "autores secundarios" s'ha canviat el signe "&" per la lletra "y" per unir l'últim i el penúltim autor i s'han eliminat les comes abans de la "y" i en les opcions "único autor" i "autores múltiples" s'ha canviat la preposició "In" per "En" i en "autores múltiples" s'ha canviat "(Ed.)" per "(Eds.)".
- En tots els tipus de referències en què apareixen els camps "traductores" i "autores cuaternarios" s'ha canviat el signe "&" per la lletra "y" per unir l'últim i el penúltim autor i s'han eliminat les comes abans de la "y" i en les opcions "único autor" i "autores múltiples" s'ha canviat "Trans." per "Trad.".
- En tots els tipus de referències en què apareixen els camps "Título", "Título del acta", "Título del artículo", "Revista periódica", "Título del capítulo", "Título del libro" i "Título primario" en l'opció ajusts de majúscula s'ha canviat "1ª letra de título en mayúscula" per l'opció "Ninguno".
- En tots els tipus de referències que contenen els camps "base de datos" i "enlaces" s'ha canviat la paraula "from" per "de la" o "de" i "data base" per "base de datos".
- En el tipus de referència "acta de conferencia" en el camp "Add text to ouput" s'ha canviat "paper presented at the" per "presentado en".
- En totes les referències en què apareix el camp "fecha recuperada" s'ha canviat "retrievied" per "recuperado el".
- En el tipus de referència "artículo de periódico" i "artículo de revista" en el camp any de publicació, en la opció de "Seguir con", s'ha canviat la coma ", " pel parèntesi ")".
- En els tipus de referència "artículo de periódico" i "capítulo de libro" en el camp "páginas" s'ha canviat "pp." per "p.".

Amb aquestes accions s'aconsegueix adaptar el format bibliogràfic de l'APA en RefWorks al castellà. A continuació es mostren uns exemples de tres tipus de referència freqüents. En la Taula 1 l'article de revista, en la Taula 2 el capítol de llibre i en la Taula 3 una pàgina web.

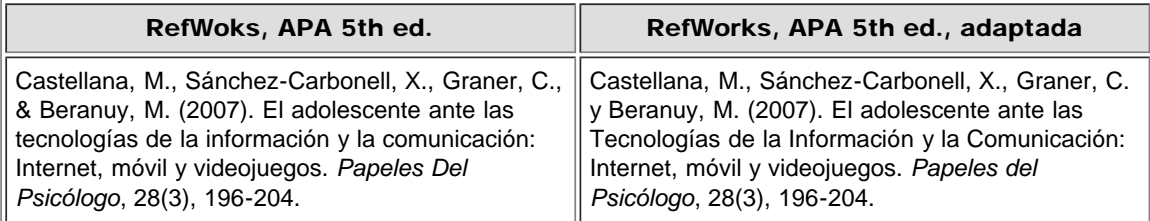

Taula 1. Tipus de referència "article de revista" directa de RefWorks i adaptada al castellà

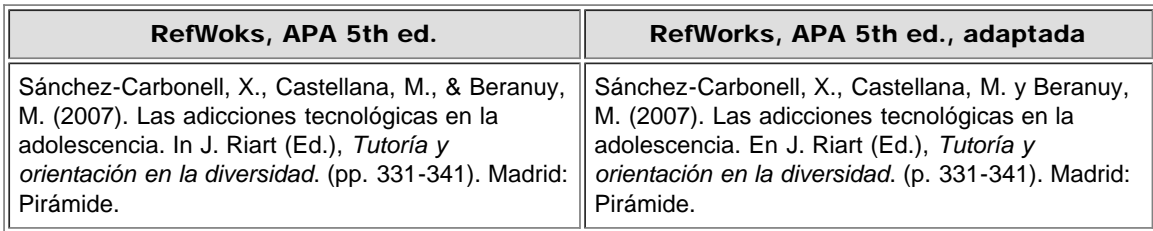

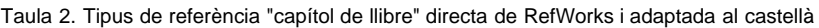

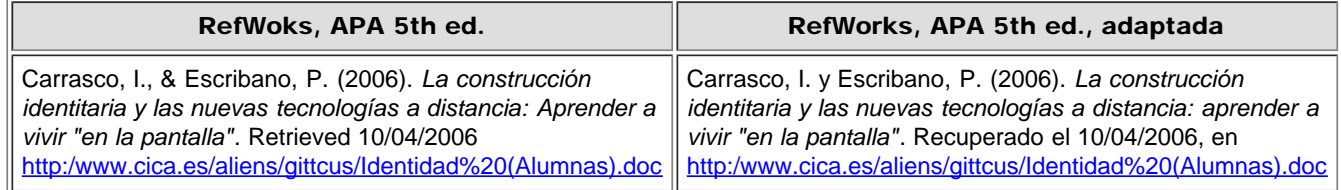

Taula 3. Tipus de referència "pàgina web" directa de RefWorks i adaptada al castellà

### 3 Conclusions

Amb l'adaptació del gestor bibliogràfic RefWorks, la comunitat científica que publica en les revistes de l'APA en castellà s'estalvia temps i es redueixen els errors en crear la llista de referències bibliogràfiques.

Tot i que s'ha aconseguit adaptar el format de l'APA al castellà en el gestor bibliogràfic RefWorks, hi ha alguns petits detalls semàntics que no se'ns han permès de canviar perquè apareixen per defecte amb la semàntica anglesa, com per exemple les dates. Per poder resoldre aquest petit contratemps, es recomana que, en introduir les referències en la nostra base de dades personal, en l'opció editar referència, s'escrigui la data sencera tal i com volem que aparegui en la referència en l'apartat de mes/dia d'accés i no dividir-la com el gestor recomana.

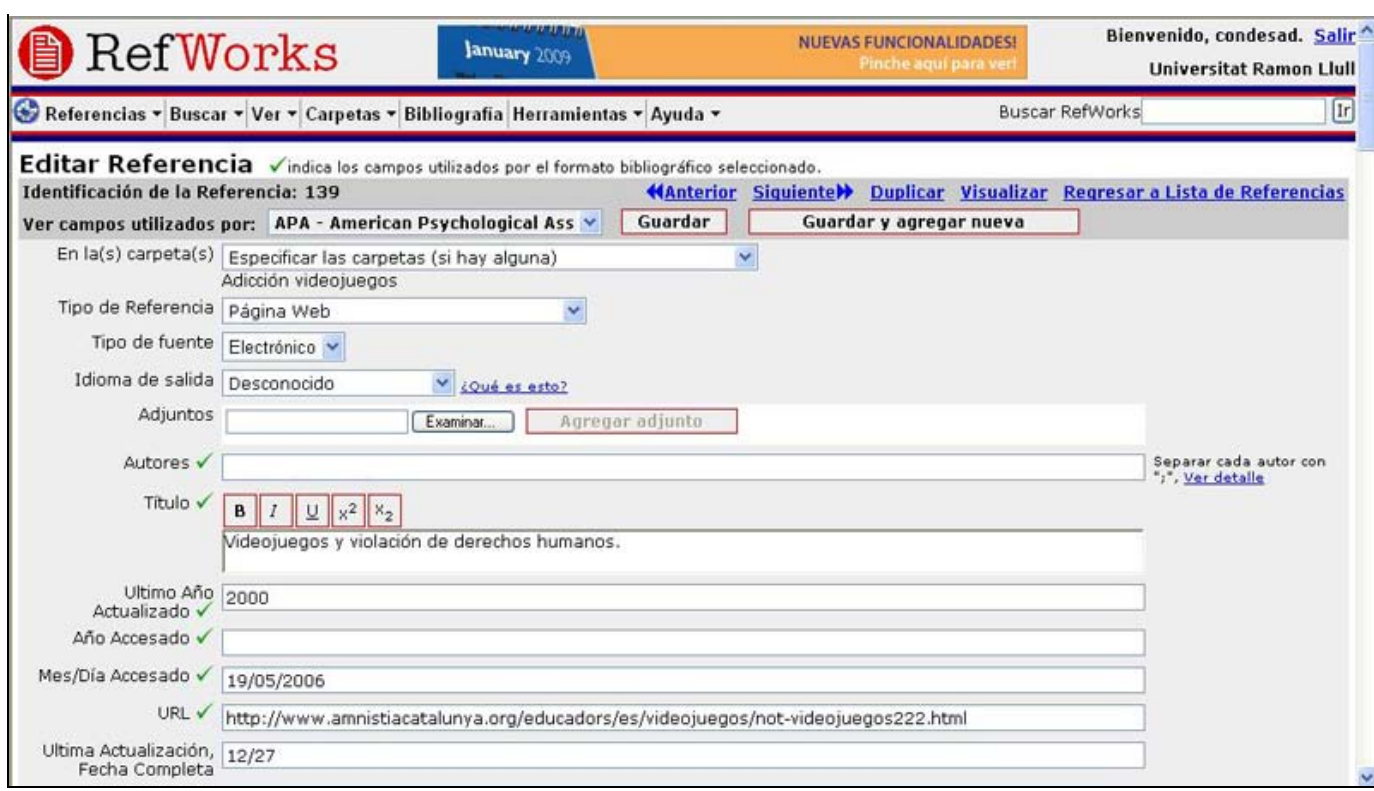

Figura 3. Com indicar que els canvis afectin a la bibliografia i a les cites en el text

Una altra recomanació és que en els títols, siguin del tipus de referència que sigui, no es posi mai punt al final del títol ni es deixi un espai, ja que el gestor ho fa per defecte i si nosaltres també ho fem sortirà doble.

Com a última recomanació, en qualsevol tipus de referència en el camp "autors", entre el penúltim i l'últim autor és important que posem ";" en comptes de "," perquè el ";" el converteix en la "y" que necessiti l'idioma amb el que vulguem crear el llistat de referències però en canvi si posem "," no el converteix i deixa la coma entre els autors.

Aquest gestor està disponible per als usuaris de les universitats catalanes (CBUC) en línia i per a la resta de la comunitat científica a la pàgina web del nostre grup d'investigació, [ConDesa.](http://fpcee.blanquerna.url.edu/condesa/)

#### **Bibliografia**

American Psychological Association (2005). *Concise Rules of APA Style*. 5th ed. Washington: American Psychological Association.

Data de recepció: 07/03/2010. Data d'acceptació: 22/04/2010.

#### $\overline{?}$

<span id="page-4-0"></span>Facultat de Biblioteconomia i Documentació Universitat de Barcelona Barcelona, juny de 2010 [http://www.ub.edu/biblio](http://www.ub.edu/biblio/) **[Comentaris](http://www.ub.edu/bid/bid_enviar_comentari.php?document=file:///C|/backups/bid/24/feliu1.htm)** 

[Recomanar](javascript:recomanar() • [Citació](javascript:ventana() • [Estadístiques](javascript:ventana() • [Metadades](javascript:ventana() Els textos publicats a *BiD* estan subjectes a una llicència de [Creative Commons](http://creativecommons.org/licenses/by-nc-nd/3.0/es/deed.ca) [Política de privadesa](http://www.ub.edu/bid/javascript:void(window.open() [UB](http://www.ub.edu/) [Facultat](http://www.ub.edu/biblio/) [BiD](http://www.ub.edu/bid/)